### Отмена

Отмена возможна после добавления хотя бы одной позиции в чек.

- **1** На открытом чеке нажмите [SHIFT] и [5].
- **2** Введите код PLU с клавиатуры и нажмите клавишу [RAZEM].
- **3** Подтвердите сообщение «Stornować pozycję?» клавишей [RAZEM].
- **4** После подтверждения строки или PLU будет напечатано подтверждение удаленной позиции.

#### Закрытие чека несколькими формами оплаты

Выбор способа оплаты возможен в режиме суммирования кассового аппарата.

В режиме «Podsuma» нажмите [SHIFT] и [4]. 2 С помощью клавиш со стрелками [ВВЕРХ] / [ВНИЗ] выберите способ оплаты и подтвердите ввод клавишей [RAZEM]. 3 Введите сумму с клавиатуры и подтвердите клавишей [RAZEM]. Если была введена меньшая сумма, чем стоимость чека повторите операцию. Отмена чека На открытой транзакцию, удерживайте нажатой клавишу [С] около 2 секунд. **2** Подтвердите сообщение «Anulować paragon?» клавишей [RAZEM]. 3 Транзакция будет аннулирована. Фискальный ежедневный отчет 1 Войдите в систему как руководитель.

2 С помощью клавиш со стрелками [ВВЕРХ] / [ВНИЗ] войдите в меню «2 Kierownik»  $\rightarrow$  «1 Raporty»  $\rightarrow$  «1 Raporty fiskalne» «1 Raport dobowy», подтвердите каждую позицию нажатием клавиши [RAZEM].

Если дата верна, подтвердите сообщение клавишей [RAZEM].

### Ежемесячный отчет

 $\overline{2}$ 

4

2

3

1 Войдите в систему как руководитель.

С помощью клавиш со стрелками [ВВЕРХ] / [ВНИЗ] войдите в меню «2 Kierownik» «1 Raporty» «1 Raporty fiskalne» «3 Raport miesięczny», подтвердите каждую позицию нажатием клавиши [RAZEM].

3 С помощью клавиатуры введите месяц и год, за который должен быть составлен ежемесячный отчет, и подтвердите клавишей [RAZEM].

С помощью клавиш со стрелками [ВВЕРХ] / [ВНИЗ] выберите тип отчета «Pełny» или «Podsumowanie» и подтвердите ввод клавишей [RAZEM].

## Периодический отчет

1 Войдите в систему как руководитель.

С помощью клавиш со стрелками [ВВЕРХ] / [ВНИЗ] войдите в меню «2 Kierownik»  $\rightarrow$  «1 Raporty»  $\rightarrow$  «1 Raporty fiskalne»  $\longrightarrow$  «Raport okresowy», подтвердите каждую позицию нажатием клавиши [RAZEM].

С помощью клавиш со стрелками [ВВЕРХ] / [ВНИЗ] выберите тип отчета «Według numerów» или «Według dat» и подтвердите ввод клавишей [RAZEM].

4 Введите номер или дату начала с помощью клавиатуры и подтвердите [RAZEM].

5 Затем ведите номер или дату окончания с помощью клавиатуры и подтвердите [RAZEM].

6 С помощью клавиш со стрелками [ВВЕРХ] / [ВНИЗ] выберите вид отчета «Pełny» или «Podsumowanie» и подтвердите ввод клавишей [RAZEM].

POSNET POLSKA S.A. заявляет, что радиоустройство Box WiFi/BT Revo соответствует положениям Директивы 2014/53 / EU о гармонизации законов государств-членов, касающихся предоставления на рынок радиооборудования.

Полный текст Декларации о соответствии ЕС доступен на сайте: http://www.posnet.com.

Полную версию руководства можно найти на сайте www.posnet.com.

# POSNET

# **posnet.com**

Техподдержка (!)

*©* **801 800 111 ⊠ wsparcie@posnet.com** 

# **Инструкция Quick Start** кассового аппарата REVO **UNLINE**

# Содержимое коробки

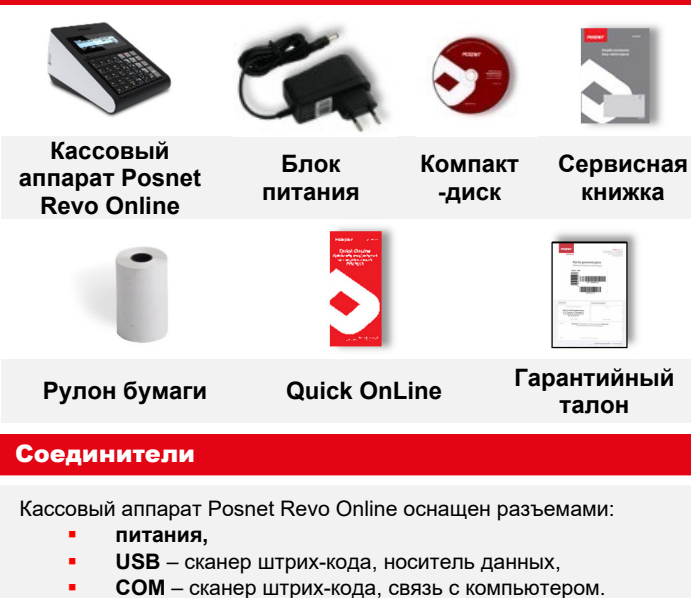

- **Ethernet** сервис online,
- Ящики.

# Установка бумаги

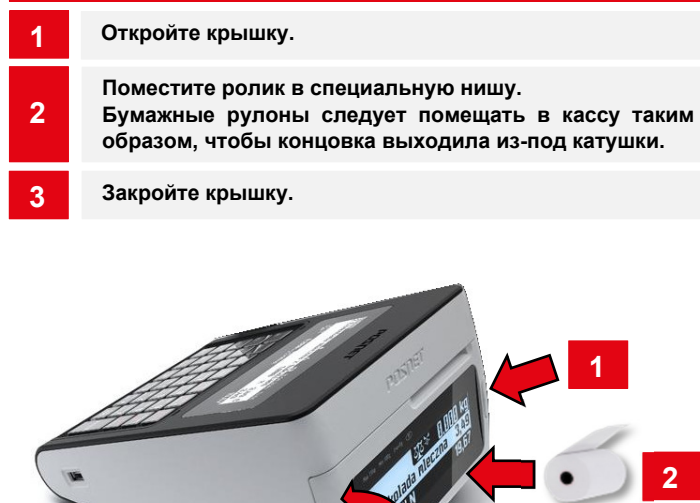

3

#### 2 Нажмите клавишу **[C]**. Кассовый аппарат включится. При включенном кассовом аппарате удерживайте клавишу [C] в течение примерно 3 секунд - кассовый аппарат выключится. Программирование PLU (товар) Авторизуруйтесь на учетной записи «Kierownik»  $\overline{2}$ С помощью клавиш со стрелками [ВВЕРХ] / [ВНИЗ] выберите позицию «2 Kierownik» и подтвердите ввод клавишей [RAZEM]. Затем используйте те же клавиши, чтобы выбрать «2 Programowanie baz» - at PLU/wielopaki/zestawy». 3 С помощью клавиш [ВВЕРХ] / [ ВНИЗ] выберите номер PLU и подтвердите [RAZEM]. 4 Затем, используя те же клавиши, выберете тип PLU «Towar». 5 Введите название товара (клавиши работают как <sup>в</sup> телефоне).  $6$  Выберите ставку  $(A, ..., G)$ . 7 Введите с клавиатуры или отсканируйте код и подтвердите нажатием кнопки [RAZEM]. Выберите позиции для программирования с помощью клавиш[ВВЕРХ] / [ ВНИЗ] Для ввода позиции и подтверждения нажмите [RAZEM]. 8 Выберите номер упаковки. 0 - упаковка не будет назначена. 9 Выберите формат количества PLU: 0 – 1; 1 – 0,1; 2 – 0,01;  $3 - 0.001$ 12 Скидки/наценка на PLU 1. Да; 2. Нет. 13 Выберите № скидки/наценки. 0 – скидка/наценка не будет приписана. Постоянная цена: 1. Нет; 2. Да. Выберите номер группы. 14 15 16 Выберите номер единицы измерения. 0 - единица не будет назначена. **1** Войдите в режим продажи. Введите код PLU с клавиатуры и подтвердите клавишей  $\begin{array}{|c|c|}\n\hline\n2 & \text{BBEQMI} \\
\hline\n\text{IKODI}\n\end{array}$ Нажмите клавишу [RAZEM] дважды, чтобы завершить транзакцию. Продажа товаров с указанием количества и 1 Войдите в режим продажи. **2** Введите количество товара с помощью клавиатуры, затем подтвердите клавишей [ILOŚĆ]. 3 Введите цену товара с помощью клавиатуры, затем подтвердите клавишей [CENA]. **4** Введите код PLU с клавиатуры и подтвердите клавишей [KOD]. Нажмите клавишу [RAZEM] дважды, чтобы завершить транзакцию. Выбор скидки/наценки из базы на позицию 1 Войдите в режим продажи.  $\overline{2}$ Нажмите клавиши [SHIFT] и [7], с помощью клавиш со стрелками [ВВЕРХ] / [ВНИЗ] выберите позицию «Z bazy» и подтвердите клавишей [RAZEM]. 3 С помощью клавиш со стрелками [ВВЕРХ] / [ВНИЗ] выберите скидку/наценку и подтвердите ввод клавишей [RAZEM]. 4 Введите код PLU с клавиатуры и подтвердите клавишей [KOD]. Нажмите клавишу [RAZEM] дважды, чтобы завершить транзакцию. Выбор скидки/наценки вручную на позицию 1 Войдите в режим продажи. 2 Нажмите клавиши [SHIFT] и [7], с помощью клавиш со стрелками [ВВЕРХ] / [ВНИЗ] выберите позицию «Z ręki» и подтвердите клавишей [RAZEM]. Затем аналогичным образом выберите тип скидки/наценки. **3** С помощью клавиатуры введите значение скидки/наценки и подтвердите клавишей [RAZEM]. **4** Введите код PLU с клавиатуры и подтвердите клавишей [KOD]. Нажмите клавишу [RAZEM] дважды, чтобы завершить транзакцию. Введите цену с помощью клавиатуры. 0,00 открытая цена. Дополнительные коды Выберите позицию «Nowy kod». **9a** Введите с клавиатуры или отсканируйте код и подтвердите нажатием кнопки [RAZEM]. **9b** Выберите: "Brak" или "Cena". 9c Введите цену с помощью клавиатуры. 0,00 открытая цена. 9d **Нажмите [C], чтобы выйти из режима программирования** дополнительных кодов. 17 PLU в блокноте: 1. Да; 2. Нет. 10 11

Включение/выключение устройства Продажа 1 единицы товара по установленной

Подтвердите позицию «Zapisz» клавишей [RAZEM].